# Troubleshooting System Wide Issues

#### Common Symptoms

- Slow Performance
	- CPU Slow applications. GUI unresponsive and sluggish.
	- RAM High disk activity. Similar symptoms to CPU issues.
	- HDD Excessive fragmentation, high RAM usage
	- Network slow loading web pages. Poor signal strength.
	- Graphics Slow video playback. FPS will be very low.
- System Monitor
	- Performance tab in system monitor in first instance.
	- Also check processes tab.
	- Resource Monitor From performance Tab

### Problem Solving Steps

- Formulate a theory of probable cause
- Test the theory to determine the cause
- Establish a plan of action to resolve the issue and implement the solution
- Verify full system functionality. Implement preventative measures if applicable.
- Document findings, actions, and outcomes

#### Network Connectivity

- When any network connection is detected the built in firewall will try to set the location by asking the default gateway for its MAC address
- After a network location is established, the firewall will check to see it the Internet is accessible via the Network Connection Status Indicator (NCSI)
- A simple check is done by sending a request to <http://www.msftncsi.com/ncsi.txt>
- Success means that the text **Microsoft NCSI** is returned from the above request network connectivity is established.
- Check connectivity using IPCONFIG at a command prompt
- Test connectivity by pinging another PC and the gateway
- Ping a host on the Internet that responds to ping (e.g. Google DNS on 8.8.8.8)

### Network Connectivity Issues

- Wrong SSID
- Static IP address configured
- Internet Router problems
- External Internet problems
	- Use ping and tracert
- DNS Resolution problems
- Third Party Software
	- Antivirus or anti-malware blocking

- 1)Pre-boot
- 2)Boot
- 3)Kernal Load
- 4)Kernal Initialization

#### 5)Logon Screen

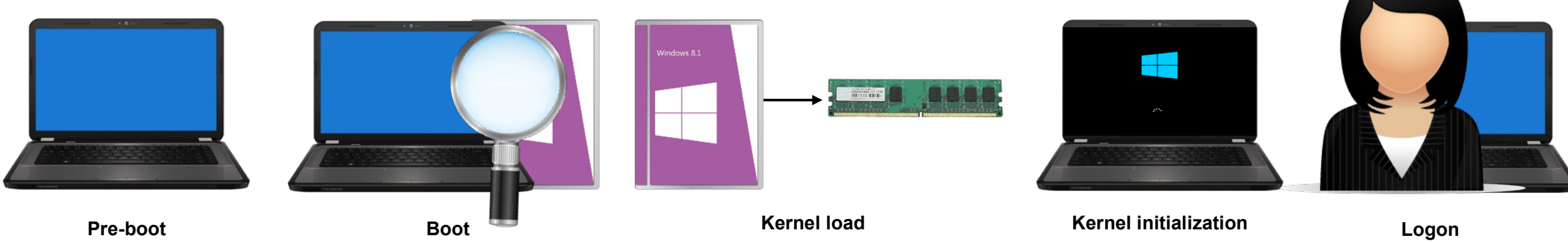

#### Boot Problems

- Need to understand difference between BIOS and UEFI
	- BIOS
		- Performs a Power On Self Test (POST)
		- Then looks for the master boot record (MBR) at start of disk
		- MBR reads the boot sector on the first Primary partition found
	- UEFI
		- Performs a Power On Self Test (POST)
		- Loads drivers for hardware
		- Looks at the MBR in the GUID Partition Table (GPT)
			- GPT points to a partition containing the Boot Manager.
			- UEFI can only use GPT and not MBR directly

#### Important Boot Files

- Windows Boot Manager (BOOTMGR)
- BCD Boot Configuration Data
	- Information about OS installed
	- Location of the OS files
- winload.exe
	- Program used to boot windows. Loads OS kernel (ntoskrnl.exe)
- winresume.exe
	- If system is restarting from previous session
- ntoskrnl.exe
	- Allows applications to have access to hardware through drivers
- ntbtlog.exe
	- Boot log that stores log of boot time events. Not enabled by default.

- Pre-boot
	- POST
		- $\cdot$  BIOS Legacy system
		- UEFI Unified Extensible Firmware Interface
			- More options than POST as UEFI drivers are loaded before control is handed to the software
	- Check Physical Memory
	- If PnP BIOS, Hardware is recognized and configured
	- Locate the boot device
	- Runs MBR (or GPT if using UEFI)
	- MBR finds active partition
	- Loads active boot sector

- Boot
	- Operating System selected
	- 4 sub phases
		- 1.Initial boot loader
		- 2.Operating system selection
		- 3.Hardware detection
		- 4.Configuration selection
	- Windows Uses Winload.exe and Windows Boot Manager

- Kernal Load
	- Operating System Components loaded into memory
- Kernal Initialisation
	- Windows kernal takes control of the system.
	- Windows logo and status bar appears.

- Logon Sequence
	- Winlogon.exe starts the LSA (Local Security Authority)
	- Logon Screen appears
	- Low level drivers and services continue to be loaded in background
	- Process complete when a user successfully logged on
	- Clone control set built is copied to a new control set called **LastKnownGood**

#### Windows 10 Boot Options

- Use MSCONFIG
- Select Reboot while holding down Shift key
- <https://www.lifewire.com/startup-settings-2618141>

#### **Startup Settings**

Press a number to choose from the options below: Use number keys or functions keys F1-F9. 1) Enable debugging 2) Enable boot logging 3) Enable low-resolution video 4) Enable Safe Mode 5) Enable Safe Mode with Networking 6) Enable Safe Mode with Command Prompt

- 7) Disable driver signature enforcement 8) Disable early launch anti-malware protection
- 9) Disable automatic restart after failure

Press F10 for more options Press Enter to return to your operating system

#### Bootrec

- MS Utility in the Windows Recovery Environment
- <https://neosmart.net/wiki/bootrec/>
	- FixMbr
		- Writes a Windows compatible MBR to the system partition. It does not overwrite the existing partition table. Use this option when you must resolve MBR corruption issues, or when you have to remove nonstandard code from the MBR.
	- FixBoot
		- writes a new boot sector to the system partition by using a boot sector that's compatible with Windows.
	- ScanOs
		- scans all disks for installations that are compatible with Windows. It also displays the entries that are currently not in the BCD store.
	- RebuildBcd
		- scans all disks for installations that are compatible with Windows. Additionally, it lets you select the installations that you want to add to the BCD store.
		- Use the Bootrec.exe tool to troubleshoot a "Bootmgr Is Missing" error.

#### Application Crashes

- Useful tool is the Reliability Monitor
- Event Viewer

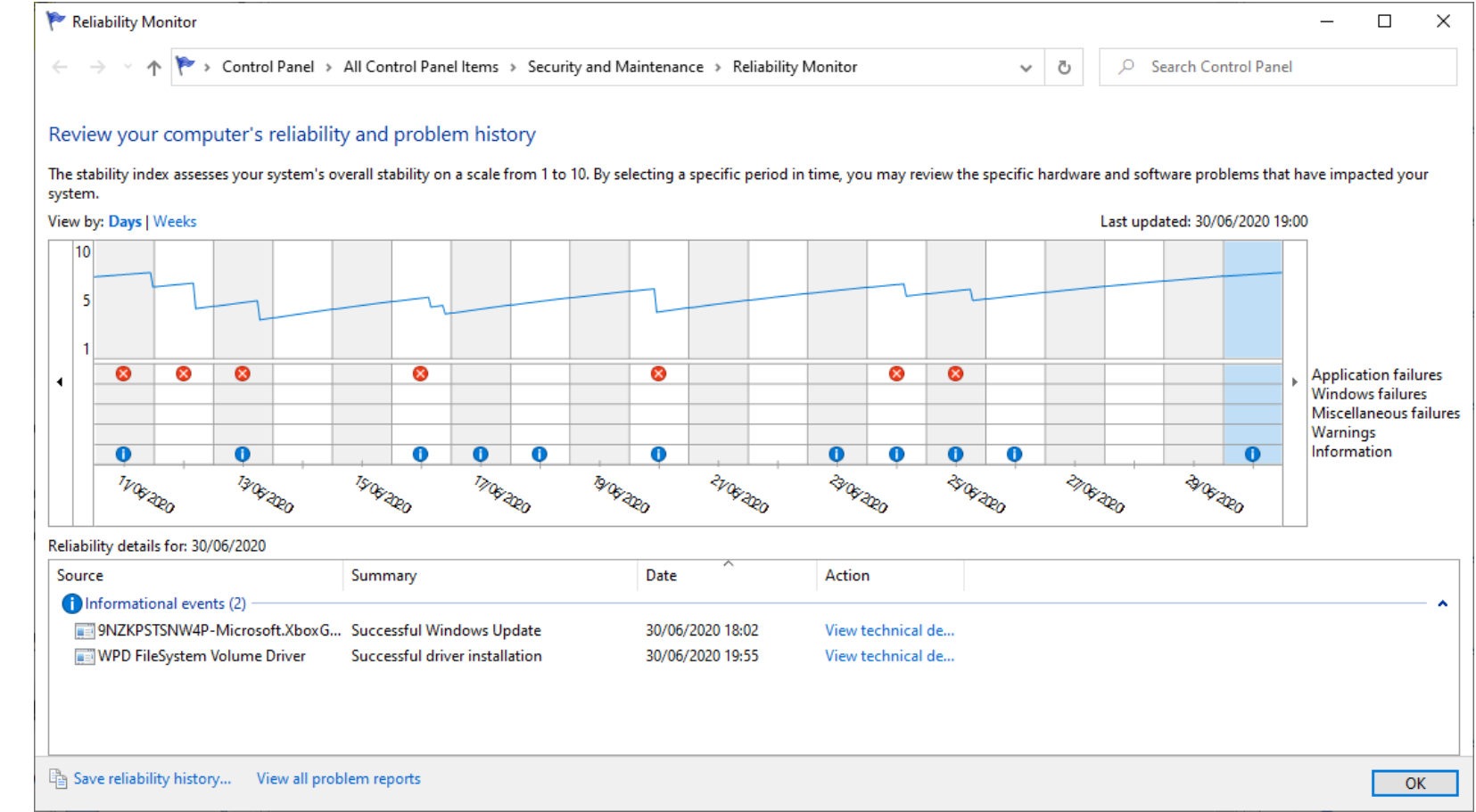

### The Linux Boot Process

- Processor checks for BIOS and runs it.
- BIOS checks for peripherals and a valid boot device.
- BIOS loads primary boot loader into memory.
- User is prompted to select an OS to boot to.
- Boot loader finds the kernel binary, uploads the initrd image into memory, and transfers control to the kernel.
- Kernel configures hardware.
- Kernel mounts the root partition, releases unused memory, and runs init
- init searches for inittab, sets the environment past, checks the filesystem, initializes ports, and runs background processes for the runlevel.
- For graphical mode, xdm or kdm starts and displays the login window.
- Use enters login name and password.
- System authenticates the user credentials, runs scripts, and starts the shell.

#### The OS X Boot Process

- Firmware initialization
	- POST test and hardware initialization
	- Booter found and started
	- Startup chime and single flash of power light
- Booter initialization
	- System kernel loaded
	- KEXTs loaded into memory
	- Kernel takes control
	- Apple logo displayed on screen
- Kernel initialization
	- Additional drivers loaded
	- Core BSD UNIX system loaded
	- Busy wheel or progress bar displayed on screen
- System launchd initialization
	- launchd starts and loads the rest of the system files
	- Login screen or Finder displayed on screen

# Windows OS Troubleshooting Tools

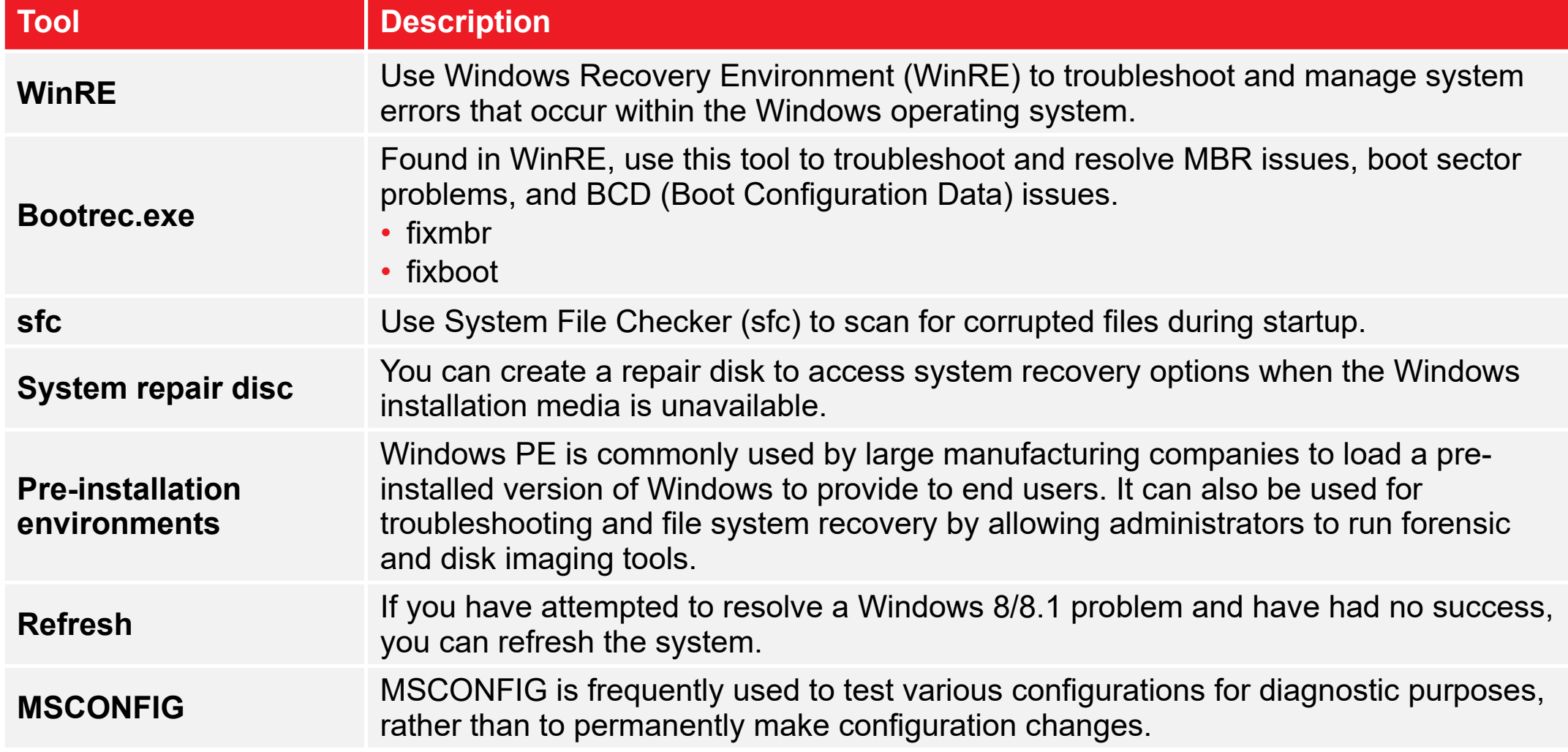

## Windows OS Troubleshooting Tools

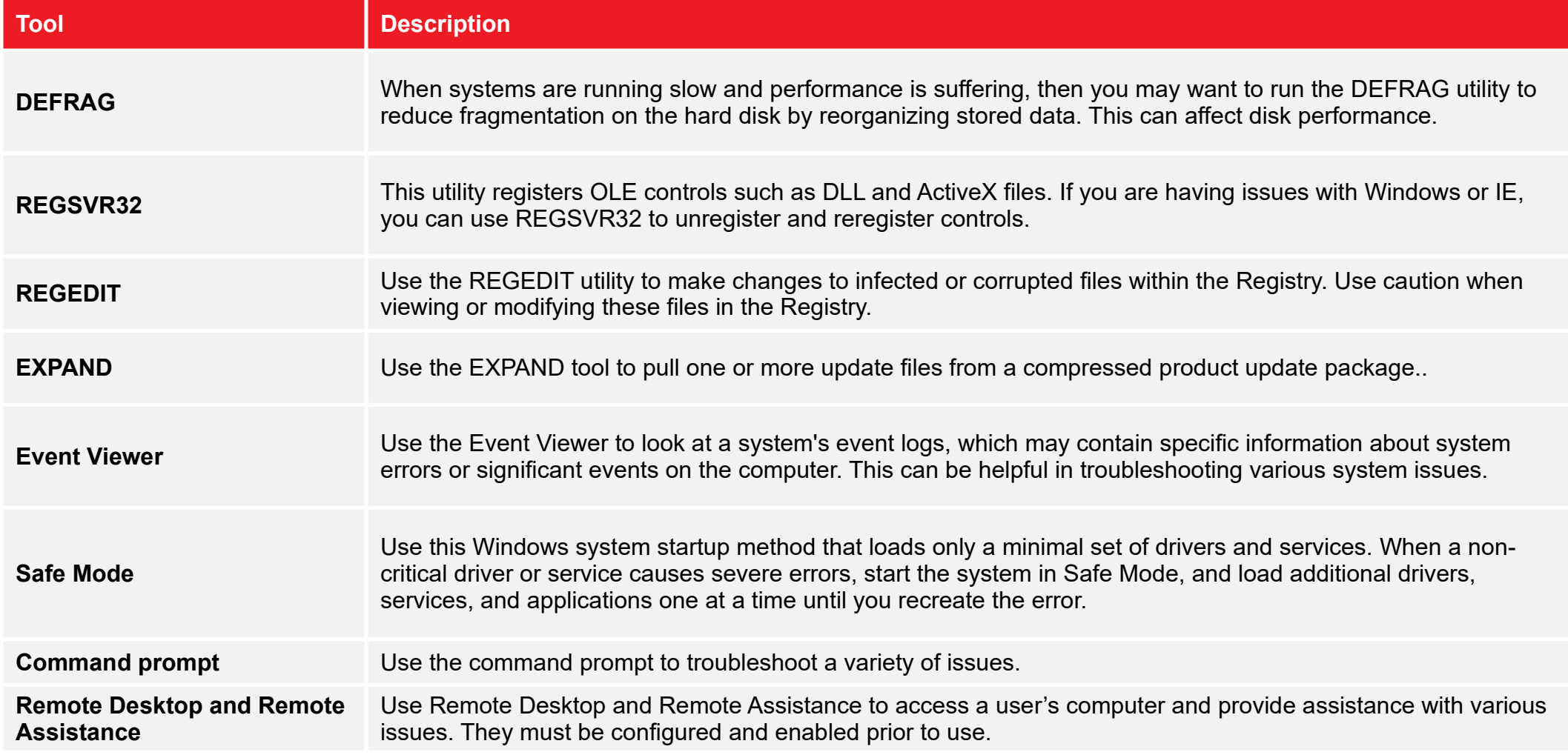

## Windows Safe Mode Options

- Safe Mode
	- Starts the computer with a minimal set of drivers and services, including the mouse, keyboard, Video Graphics Array (VGA) display, and a hard disk. It is used when the system problem might be with the networking components.
- Safe Mode with Networking
	- Starts the computer with Safe Mode drivers and services, plus networking drivers and services. It is used when you need to use files on a network location to repair the system.
- Safe Mode with Command Prompt
	- Starts the computer with Safe Mode drivers and services, but with a command prompt interface. It is used when a system problem prevents the system from creating the Windows graphical user interface (GUI) desktop

### Windows Safe Mode Options

- Change boot order
- Configure hardware ports
- Configure CPU and GPU settings
- Configure peripherals such as fans and cooling systems
- Configure memory settings
- Configure power management settings

# Blue Screen Of Death (BSOD)

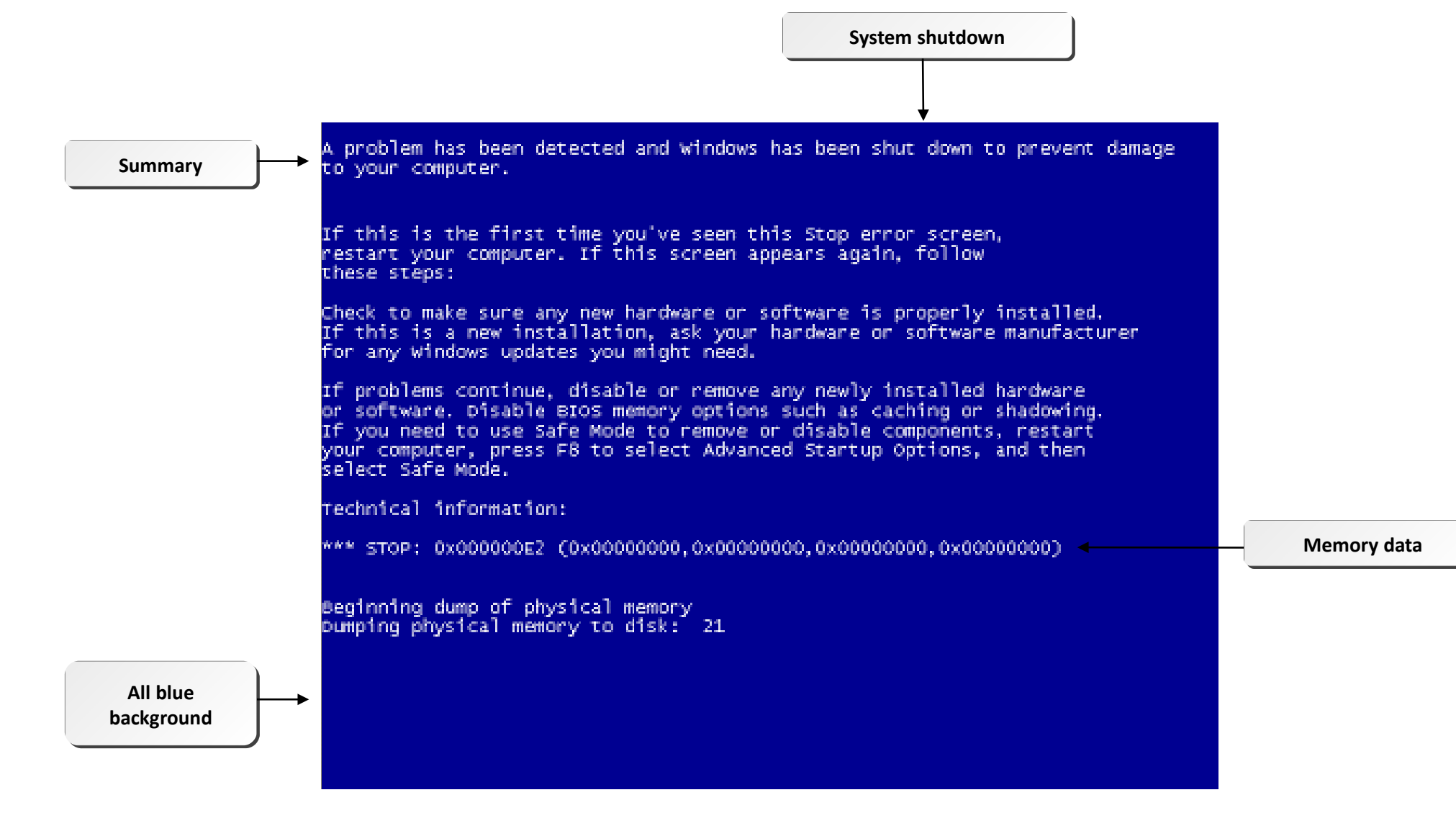

## Blue Screen Of Death (BSOD)

# $\bullet$

Your PC ran into a problem and needs to restart. We're just collecting some error info, and then we'll restart for you.

#### 20% complete

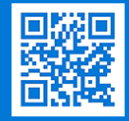

For more information about this issue and possible fixes, visit https://www.windows.com/stopcode

you call a support person, give them this info: op code: CRITICAL PROCESS DIED

# System Lockup Errors

- Use System Manager and the end task function
- Repeated system lockups at a sign of trouble
- Possibly caused by malicious software
- Possibly caused by device drivers
- Possibly caused by defective memory or incorrect memory addressing

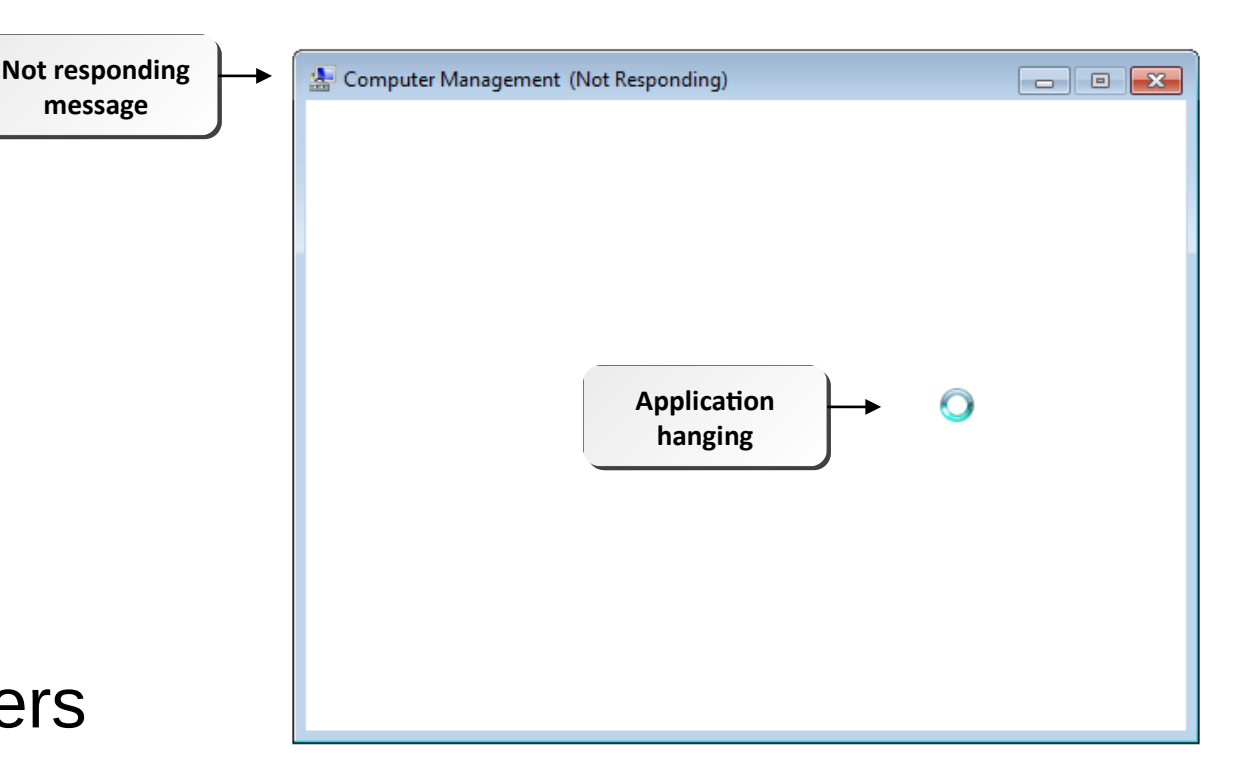

# I/O Device Issues

- Missing or loose mouse or keyboard connection.
- Blocked signals for wireless devices.
- Missing or incorrect driver for specialty device.
- Misconfigured monitor settings.

## Application Errors

- Cannot install application.
- Installed application will not start or load.
- The application cannot be found.
- GPF (General Protection Fault) is causing issues. Usually relates to bad memory
- Illegal operations is attempted and forces application shutdown.
- An invalid working directory issue.
- Windows Store app not working.

#### Boot Issues

- POST errors.
- Invalid boot disk.
- Failure to boot.
- Missing OS.
- Continuous reboot.
- Missing NTLDR (NT Loader).
- Missing dll message. Possible virus issue. Boot to safe mode and run virus scan.
- System files fail to open or are missing.
- Device or service failed during startup.
- Boots to safe mode.
- Device or program in registry not found.

## Common Operating System Symptoms

- General issues.
- Memory issues.
- Low system performance and disk issues.
	- Empty the Temporary folders.
	- Run disk clean up
- CPU issues.
- Kernel panic. Issues with loading hardware devices.
- Shutdown issues.
	- Improper shutdown can cause file corruption
- RAID not detected.

#### Error and Warning Messages in Event Viewer

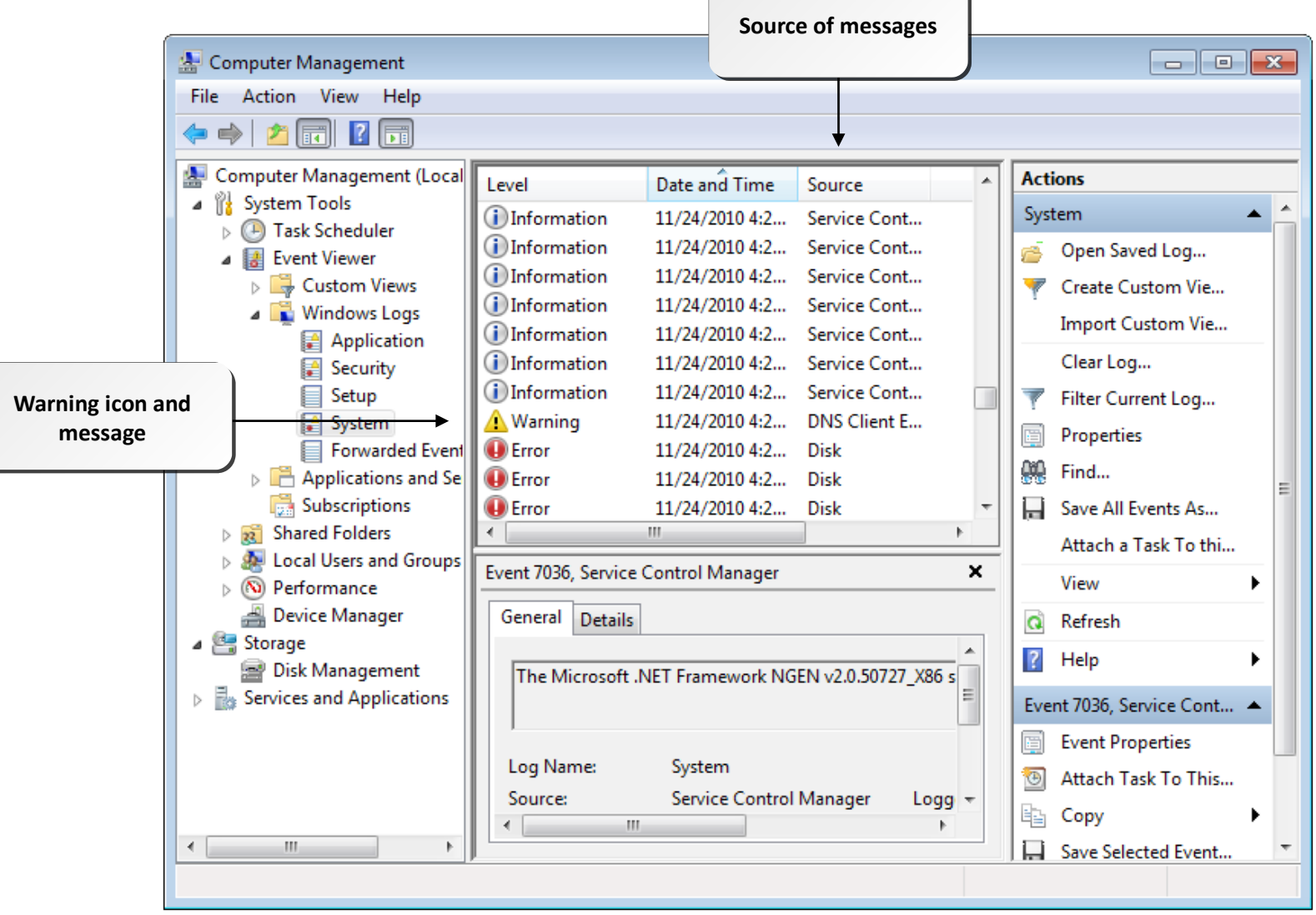

## Registry Error Messages

- Extremely Rare
- Stop errors or other errors.
- Registry access, value entries, or files.
- Maintain registry backups.
- Find errors in KnowledgeBase.

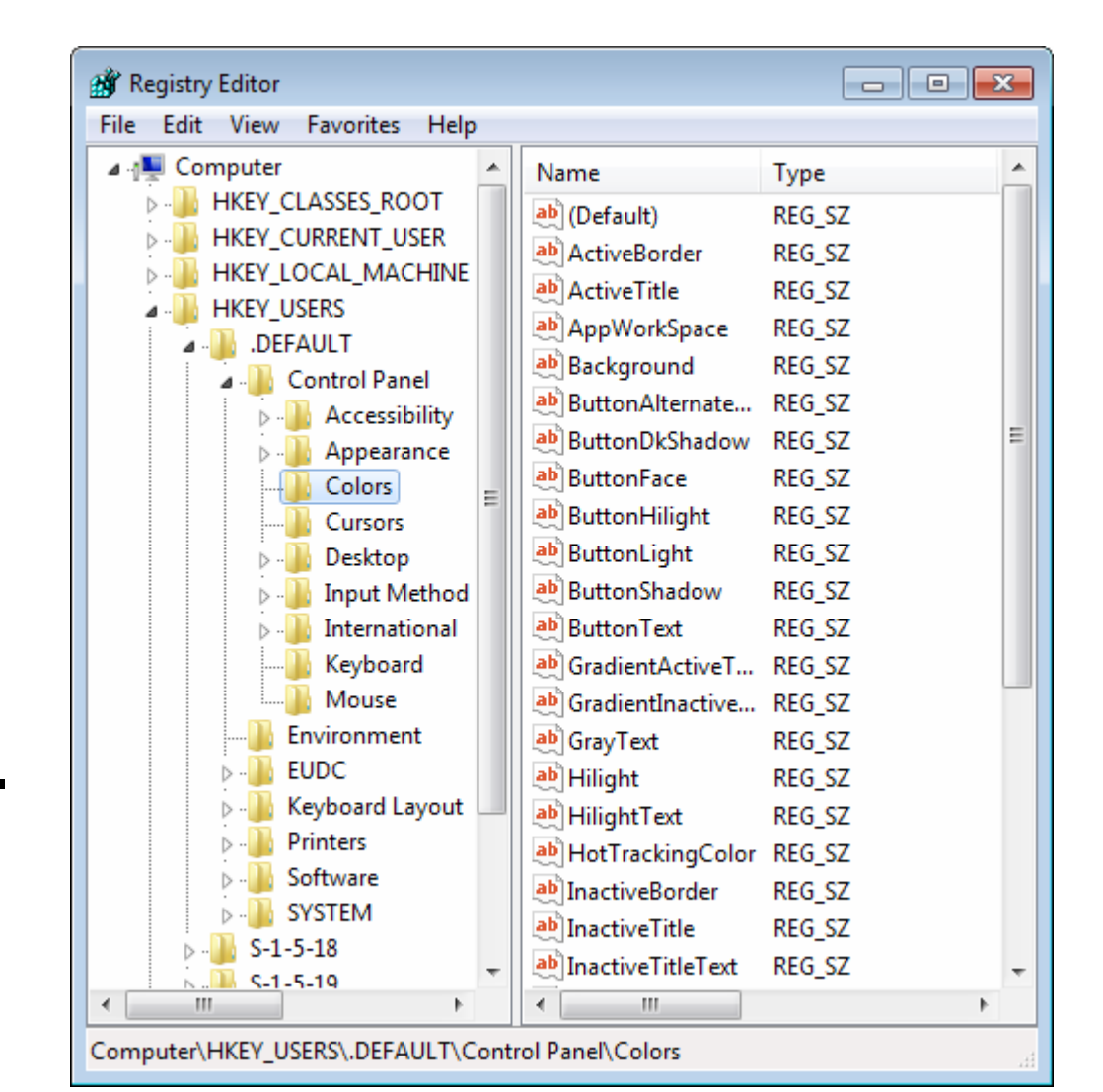

#### Common Mobile OS and Application Symptoms

- Mobile OS issues
	- Dim display
	- Nonresponsive touch screen or inaccurate response
	- No or spotty network connectivity
	- GPS malfunction
	- Cannot broadcast to external monitor
	- Slow performance
	- Short battery life
	- Frozen system
	- System lockout

#### Common Mobile OS and Application Symptoms

- App issues
	- Apps not loading
	- Cannot decrypt email
	- Overheating
	- No sound from speakers

#### Mobile OS and Application Tools

- Performing a hard reset.
- Performing a soft reset.
- Performing a factory default reset.
- Closing running applications.
- Forcing applications to stop.
- Uninstalling and reinstalling applications.
- Adjusting device configuration and settings

- Troubleshoot password problems:
	- Develop a way to remember or safely record the mobile password.
	- Do not exceed the allowable number of failed password attempts.
	- Use a recovery password instead of restoring the device.
	- Refer to the user manual for device-specific restore methods.
	- If you are restoring a device using a PC, turn off the device, connect the USB cable to the PC and the device, and then turn on the power for the device.
	- Check for third-party Bluetooth Unlocker programs.
	- Be sure to back up or synchronize data regularly.

- Create secure passwords:
	- While setting a password, use a passphrase with special characters and keep it as unique as possible.
	- Make sure the password is of a length to make it strong but still be remembered easily.
	- Do not share password information with anyone.
	- Regularly change device passwords.
	- Avoid using the same password for a mobile device and other accounts.

- Troubleshoot hardware crashes:
	- Identify when the issue first started.
	- Check for recent hardware changes.
	- Check if the battery has enough power or any physical damage.
	- Check if the device is getting charged properly. A brand new device should be charged for at least 4 hours.
	- Check if the device is low on resources.
	- After the exact issue is identified, perform resolution steps in a sequential order.
		- Back up data before making any changes to the device.
		- Visit the manufacturer's website to check for device-specific troubleshooting steps.
		- Log resolution steps to take preventive measures to eliminate further issues.

- Troubleshoot software crashes:
	- Check for recent software changes.
	- Determine if the device crashes while running a specific application or all applications.
	- Check if the issue persists in safe mode.
	- Identify conflicting applications and uninstall them.
	- Remove unnecessary background applications.
	- Check if the firewall is properly configured.
	- Ensure that security software is working fine and does not conflict with firewall or other programs.
	- After the exact issue is identified, perform resolution steps in a sequential order.

- Troubleshoot OS and application upgrade issues:
	- Make sure the device is connected to the Internet.
	- Ensure that you have enough available bandwidth or sufficient remaining megabytes or gigabytes on your data plan.
	- Check the manufacturer or app store website for known issues with different platform versions.
- Troubleshoot authentication and authorization issues:
	- Verify you are using the correct password.
	- Make sure Caps Lock is not enabled.
- Troubleshoot signal loss:
	- Verify that the signal strength is sufficient to ensure good connectivity.
	- A loss in signal can be due to roaming out of a coverage area or during a handover from one cell tower to another congested cell tower.
	- Any physical damage to the device will impact radio reception, resulting in poor quality.

- Troubleshoot network problems:
	- Verify you are connected to a WAP.
	- Verify you have an IP address after connecting to the WAP.
	- The service over a network will either be unavailable or deteriorate during busy traffic times.
	- The network performance will deteriorate due to attacks such as DoS, network jamming, or scanning.
	- If connecting using 2G/3G, remember that you could connect to a cell tower and get an IP address, but not have sufficient download capability left on your data plan, or the provider's broadband network is too congested.

- Troubleshoot roaming issues:
	- Ensure that the mobile subscription includes roaming either to partner networks or international roaming.
	- Check your pre-paid balance while roaming, since roaming charges tend to be higher than other connectivity. You might have run out of minutes or data.
- Troubleshoot cellular activation and authorization:
	- Services to a mobile device will start only after the service is activated.
	- If the devices are grey listed or black listed, services will be blocked. Devices that are grey listed or black listed when devices are stolen, bills aren't paid, mobile services are used illegally, etc.

- Troubleshoot email issues:
	- Ensure that the email settings, such as protocol (SMTP, POP3, or IMAP), server addresses, ports, and security settings, are set properly.
	- Ensure that the email password is accurate.
- Troubleshoot VPN issues:
	- $-$  Ensure that you are connected to the Internet.
	- $-$  Ensure that the VPN client is running on the device.
	- Ensure that the credentials being provided to access the VPN are correct.
	- Ensure that you are not behind an older wireless access point (WAP) or router that disallows certain types of VPNs.

#### Linux and OS X Networking Tools

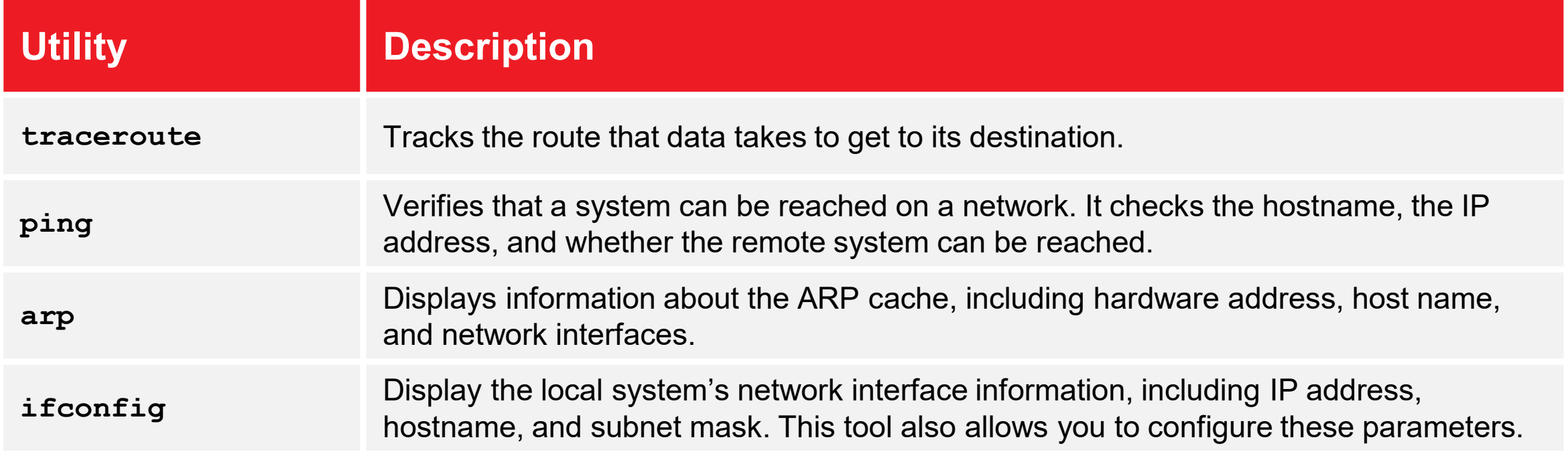

# Network Troubleshooting Tools

- Cable tester
- Loopback plug
- Punch down tool
- Tone generator and probe
- Crimpers
- Wire strippers
- Wireless locator

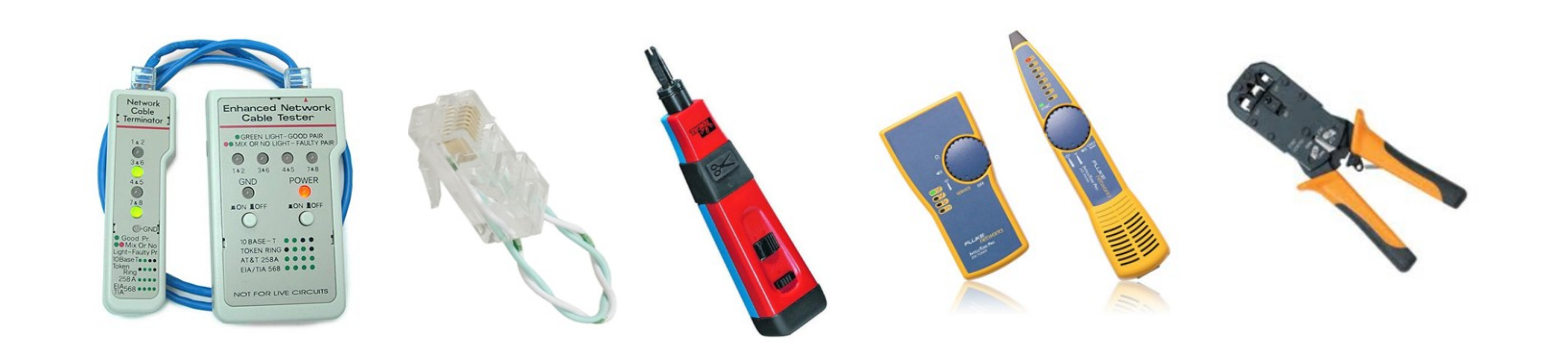

#### Common PC Security Issues

- Pop-ups (Opens windows on top of the active window)
- Pop-Under (opens windows behind active window)
- Browser redirection
- Security alerts
- Internet connectivity issues
- Slow performance
- PC locks up
- Applications crash
- Windows update fails

## Common PC Security Issues

- Rogue antivirus (appears to run like an antivirus program)
- Email issues
	- Spam
	- Compromised Account
- Access denied
- Malware infestation
- File system issues
- Invalid certificate
- Data access issues
- Backup security

# Security Troubleshooting Tools

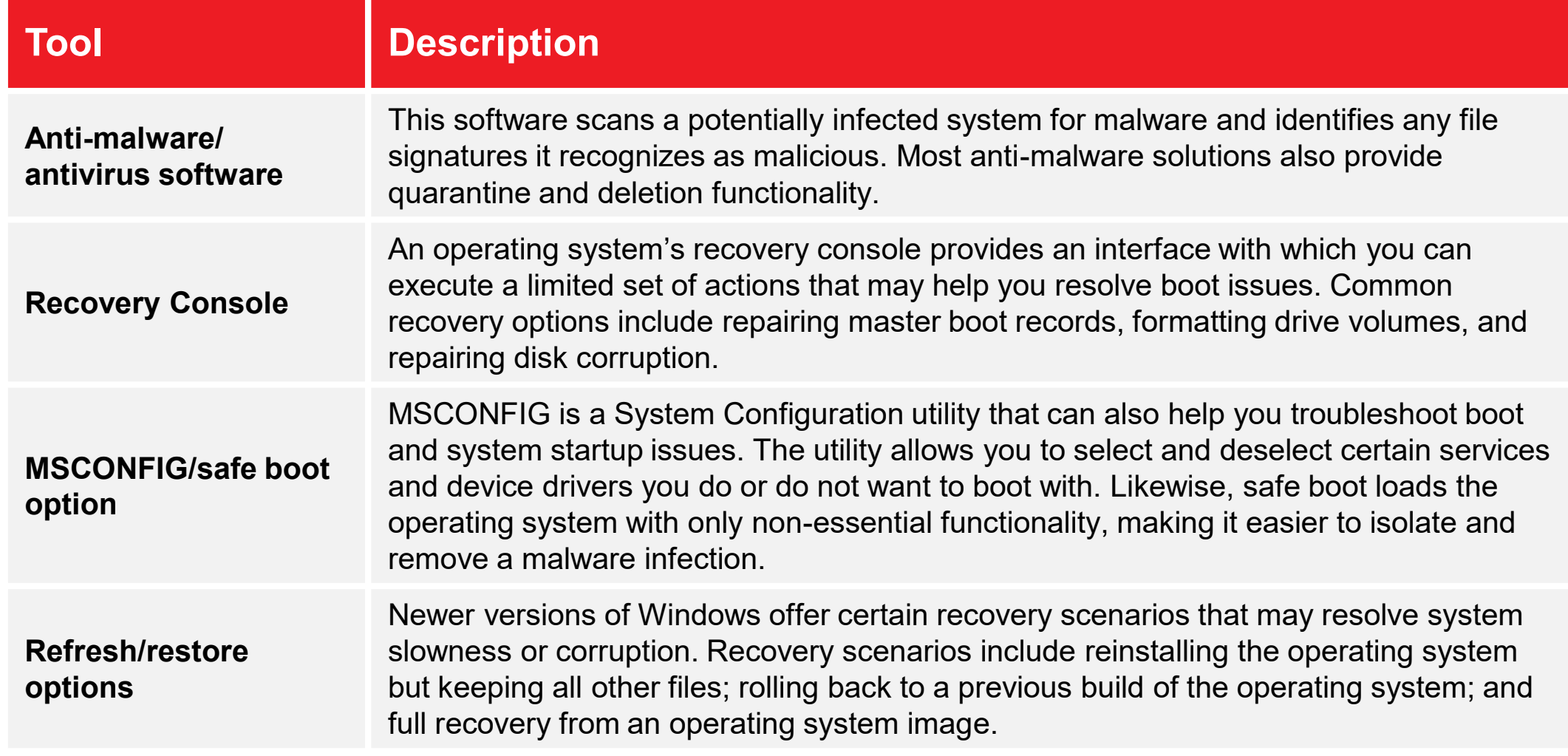

# Security Troubleshooting Tools

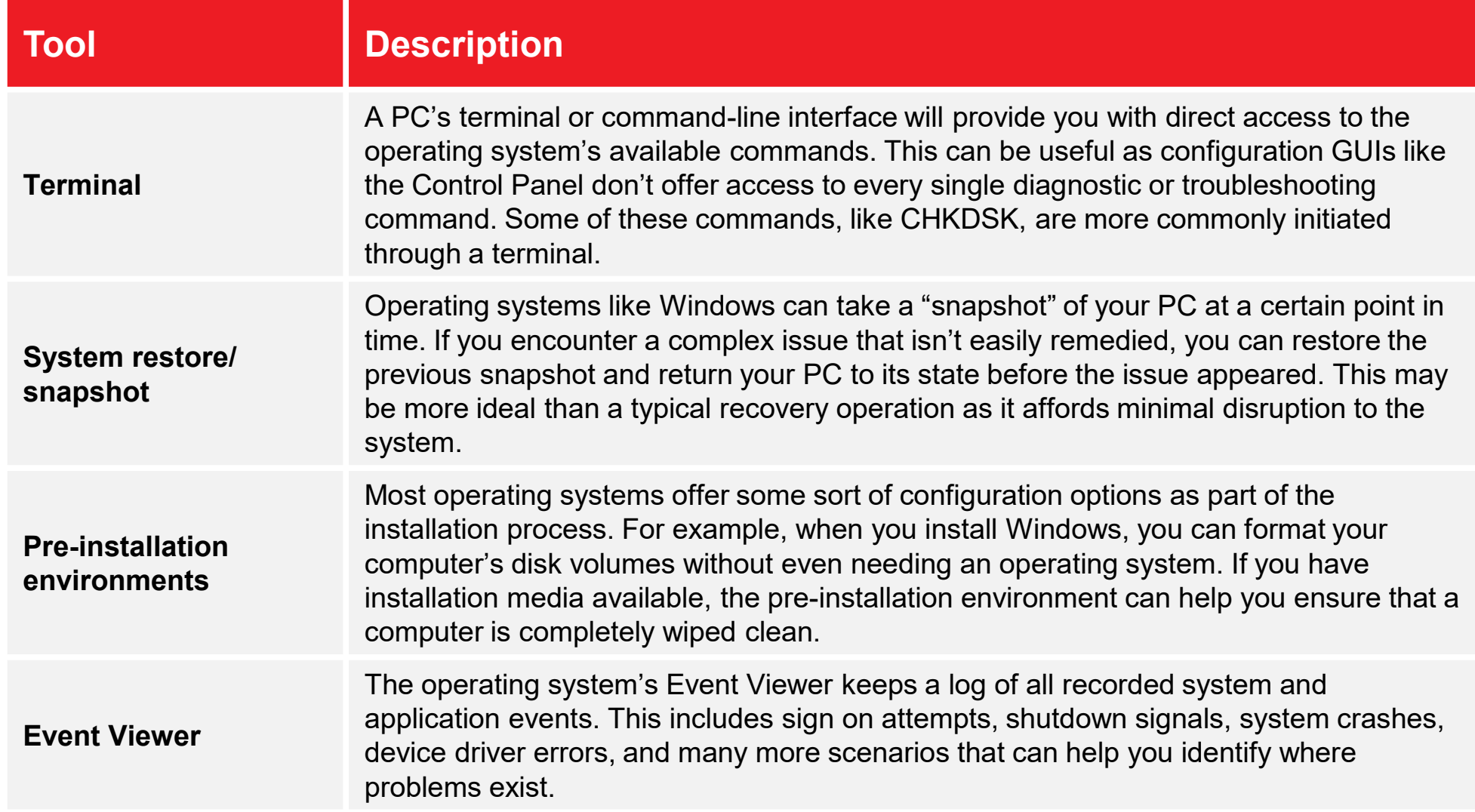

#### The Malware Removal Process

1.Identify malware symptoms.

2.Quarantine infected systems.

3.Disable system restore.

4.Remediate infected systems.

5.Schedule scans and updates.

6.Enable system restore and create restore point.

7.Educate end users.

#### Malware Removal Best Practices

- Always use trusted installation sources and websites.
- Always use email attachment protection.
- Research malware types

#### Common Mobile Device Security Symptoms

- Signal drop or weak signal.
- Power drain.
- Slow data speeds.
- Unintended Wi-Fi connection or Bluetooth pairing.
- Leaked personal files or data.
- Data transmission over plan limit.
- Unauthorized access.
- High resource utilization.

# Mobile Security Tools

- Antivirus and antimalware apps.
- App scanner.
- Factory reset or clean install.
- Uninstall and reinstall apps.
- Wi-Fi analyzer.
- Cell tower analyzer.
- Backup/restore.
- Force stop.

# Guidelines for Troubleshooting Security Issues

- Maintenance:
	- Check status of physical security controls.
	- Review security videos.
	- Audit key systems and review audit logs.
	- Calibrate physical security devices.
	- Review organizational security policies.
	- Perform security audits.
	- Consider staging attacks to identify vulnerabilities.

# Guidelines for Troubleshooting Security Issues

- Troubleshooting:
	- When users can't access web sites, check security settings on the web browser.
	- When users can't access files, check file permissions and effective permissions for the user, and check for file encryption.
	- When users can't access network resources, check share permissions, NTFS permissions, and effective permissions.
	- When users can't log with a biometric device, contact the vendor.
	- Train users to recognize security threats.
	- If users can't access external data, check firewall ports for restrictiveness.